Datei:Einstellung Terminseingang.png

## Datei:Einstellung Terminseingang.png

- $\blacksquare$ [Datei](#page-0-0)
- $\blacksquare$ [Dateiversionen](#page-0-1)
- [Dateiverwendung](#page-1-0)

<span id="page-0-0"></span>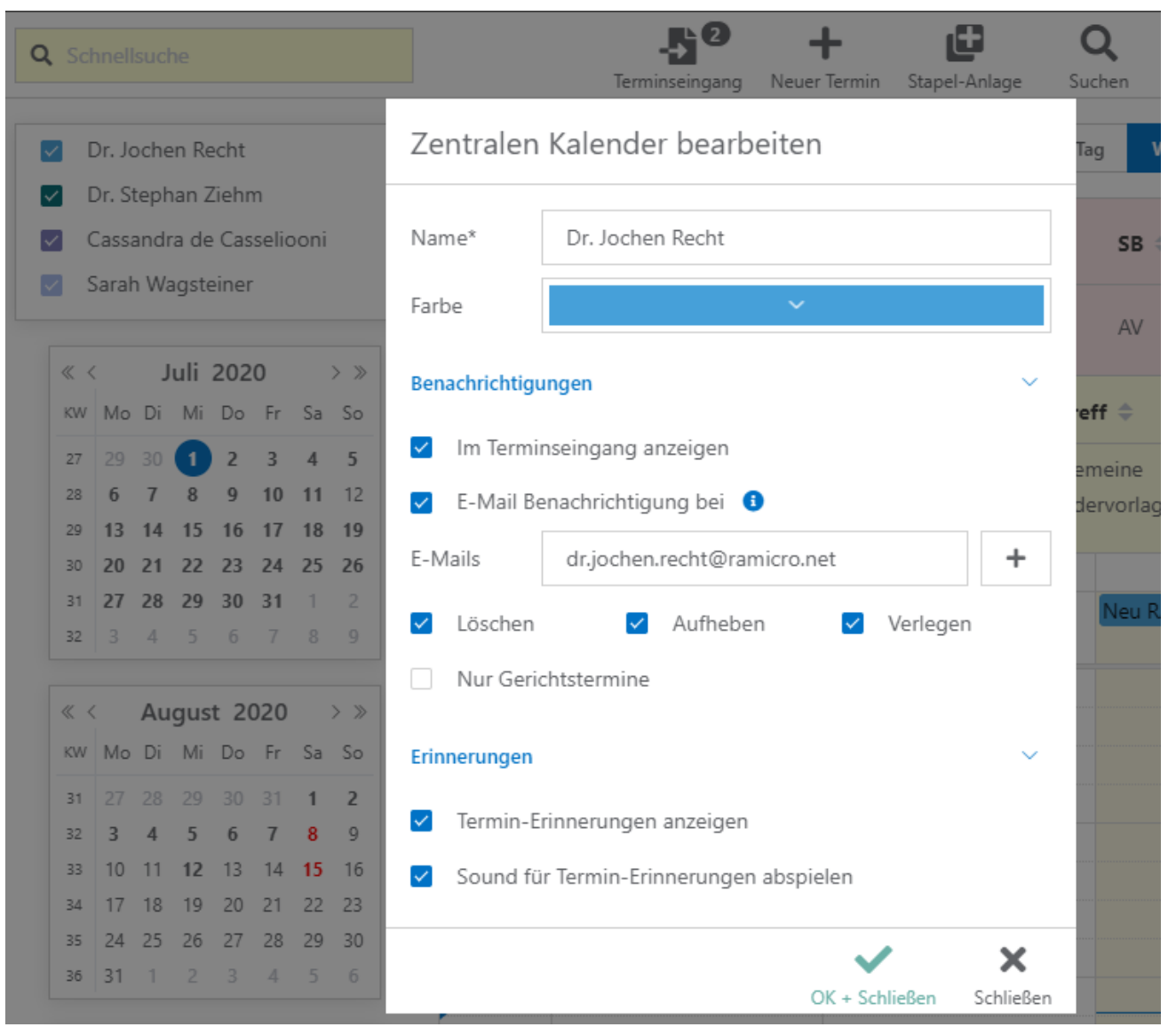

Größe dieser Vorschau: [684 × 599 Pixel](https://onlinehilfen.ra-micro.de/images/thumb/0/00/Einstellung_Terminseingang.png/684px-Einstellung_Terminseingang.png). Weitere Auflösungen: [274 × 240 Pixel](https://onlinehilfen.ra-micro.de/images/thumb/0/00/Einstellung_Terminseingang.png/274px-Einstellung_Terminseingang.png) | [750 × 657 Pixel](https://onlinehilfen.ra-micro.de/images/0/00/Einstellung_Terminseingang.png). [Originaldatei](https://onlinehilfen.ra-micro.de/images/0/00/Einstellung_Terminseingang.png) (750 × 657 Pixel, Dateigröße: 70 KB, MIME-Typ: image/png)

Einstellung Terminseingang

## <span id="page-0-1"></span>Dateiversionen

Klicke auf einen Zeitpunkt, um diese Version zu laden.

## **RA-MICRO**

Datei:Einstellung Terminseingang.png

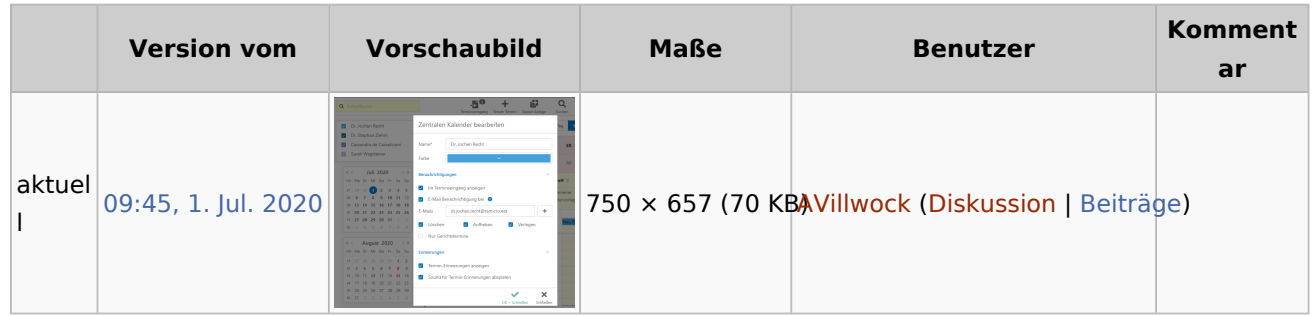

Du kannst diese Datei nicht überschreiben.

## <span id="page-1-0"></span>Dateiverwendung

Die folgende Seite verwendet diese Datei:

[Was ist der Terminseingang?](https://onlinehilfen.ra-micro.de/index.php/Was_ist_der_Terminseingang%3F)